SQT0768 F1214WY0

Nous vous remercions d'avoir acheté ce produit. Veuillez lire attentivement les présentes instructions avant d'utiliser ce produit, et conserver ce manuel pour utilisation ultérieure.

**Des instructions plus détaillées sont disponibles dans le "Mode d'emploi (format PDF)". Pour le lire, téléchargez-le** 

**à partir du site Internet. http://av.jpn.support.panasonic.com/support/global/cs/ bd/oi/index.html**

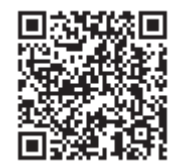

Si un autre dispositif Panasonic répond à la télécommande Si un autre dispositif Panasonic répond à la télécommande  $\begin{array}{c} 1 \\ 2 \end{array}$  Éteignez l'appareil et allumez-le à nouveau de l'appareil, changez le code de la télécommande.

> téléviseur, certaines touches pourraient ne pas marcher. [少 TV] : Allumez et éteignez le téléviseur

Vous aurez besoin d'Adobe Reader pour afficher et imprimer le Mode d'emploi (format PDF). Vous pouvez télécharger et installer la version d'Adobe Reader pouvant être utilisée avec votre système d'exploitation à partir du site Internet suivant. (À compter de décembre 2014) http://www.adobe.com/products/acrobat/readstep2.html

2 Touches du téléviseur

Vous pouvez commander le téléviseur Panasonic en

- [AV] : Change l'entrée<br>[+ VOL] : Réglez le volume
- ou les caractères
- 
- 5 Change la piste sonore Touches de commande de la lecture de base
- 
- 9 Affiche le menu Option
- 10 Boutons de couleur (rouge, vert, jaune, bleu)
- Utilisés pour divers usages selon l'affichage 11 Transmettre le signal de la télécommande
- 12 Ouvrir ou fermer le tiroir à disque
- 13 Afficher les messages d'état
- 14 Affiche l'écran Miracast<sup>™</sup>
- 15 Affiche l'écran d'accueil du Service réseau
- 16 Quitter l'écran du menu
- 17 Affiche l'écran Netflix 18 Montre le menu ACCUEIL
- 19  $[A, \nabla, \blacktriangleleft, \blacktriangleright]$ : Déplace le surlignage pour la sélection [OK] : Confirme la sélection
- $(III)$ : Lecture image par image
- 20 Retour à l'écran précédent
- 
- 

utilisant la télécommande de l'appareil. En fonction du

- Tiroir à disque
- 2 Capteur de signal de la télécommande Distance: dans environ 7 m Angle: Environ 20° haut et bas, 30° gauche et droite 3 Ports USB
- 
- 4 Afficher<br>5 Ouvrir c
- 5 Ouvrir ou fermer le tiroir à disque
- 6 Arrêt
- Démarrage de la lecture
- 8 **Interrupteur d'attente/marche (**Í**/I)**
	- Appuyez pour faire basculer l'appareil du mode allumé au mode de veille ou vice versa. En mode de veille, l'appareil continue de consommer une petite quantité d'énergie.
- 3 Sélectionne les numéros de titres, etc./Entre les numéros
- 4 Annuler
- 
- 
- 7 Affichage du menu contextuel 8 Afficher du menu TOP MENU
- 
- 
- 
- 
- 
- 
- 
- 
- 

**R6/LR6, AA**<br>(Piles alcalines ou au manganèse)

● Cet appareil consomme une petite quantité d'électricité (→ "Caractéristiques") même lorsqu'il est éteint en mode veille. Pour faire des économies d'énergie, l'appareil peut être débranché si vous ne l'utilisez plus pendant un long moment.

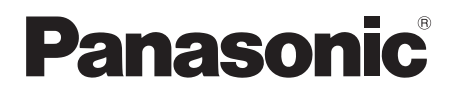

**Mode d'emploi de base Lecteur de Blu-ray DiscTM** Modèle No. DMP-BDT370

## **Mise à jour du logiciel** Panasonic améliore de façon constante le firmware de

Appuyez sur [少/l]. Suivez les instructions à l'écran pour poursuivre le paramétrage.

Insérez le support.  $\blacksquare$  Appuyez sur [OK] ou  $[\blacktriangle, \blacktriangledown, \blacktriangle]$  pour sélectionner l'option. ≥ S'il y a d'autres éléments, répétez cette étape.

l'appareil afin de s'assurer que ses clients bénéficient d'une technologie de pointe. Panasonic vous conseille de mettre à jour votre firmware chaque fois que vous recevez une notification. Pour avoir plus de détails, consultez le mode d'emploi de

 $\Box$ 

O

l'appli.

EF

**Accessoires**

Contrôlez les accessoires fournis avant d'utiliser cet appareil.

**1 Télécommande** (N2QAYB001031) **2 Piles pour la télécommande 1 Cordon d'alimentation secteur**

≥ Les références des produits fournies dans ce mode d'emploi sont correctes à compter de décembre 2014. Des modifications peuvent être effectuées. ≥ N'utilisez pas de cordon d'alimentation avec d'autres appareils.

– Insérez les piles de façon à ce que leurs pôles  $(+ et -)$ correspondent à ceux de la télécommande.

**Utiliser la télécommande**

# **Guide de référence de la commande**

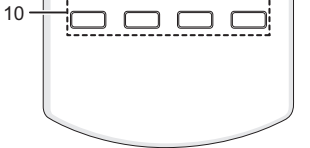

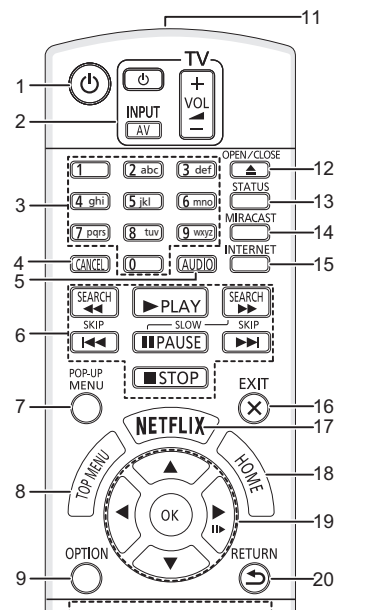

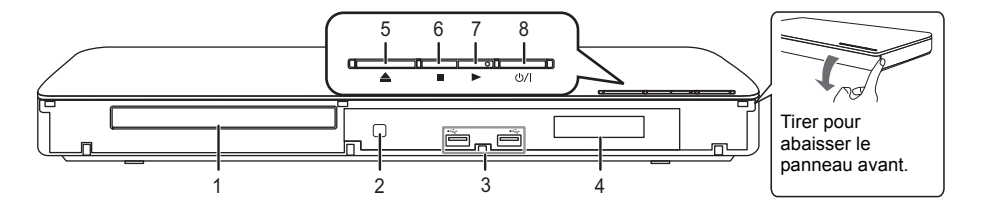

Les fonctions suivantes pourraient ne pas fonctionner en fonction du support et du contenu.

#### **BD-Vidéo :** Vidéo

**BD-RE :** Vidéo, JPEG, MPO, AAC, ALAC, DSD, FLAC, MP3, WAV, WMA

**BD-R :** Vidéo, MKV, Xvid, AAC, ALAC, DSD, FLAC, MP3, WAV, WMA

**DVD-Vidéo:** Vidéo

**DVD-R/DVD-R DL :** Vidéo, AVCHD, MKV, Xvid, JPEG, MPO, AAC, ALAC, DSD, FLAC, MP3, WAV, WMA

**DVD-RW/+R/+RW/+R DL :** Vidéo, AVCHD

**CD musicaux :** [CD-DA] musicaux

**CD-R/CD-RW :** MKV, Xvid, JPEG, MPO, AAC, ALAC, FLAC, MP3, [CD-DA] musicaux, WAV, WMA **Dispositif USB (jusqu'à 4 To) :** MKV, MP4, MPEG2, Xvid, JPEG, MPO, AAC, ALAC, DSD, FLAC, MP3, WAV, WMA

### ∫ **Information de gestion de région**

L'appareil peut lire les BD-Vidéo/DVD-Vidéo ayant les codes région suivants, y compris "**ALL**" :

# **Guide de démarrage rapide**

# **ÉTAPE 1 : Connexion à un téléviseur**

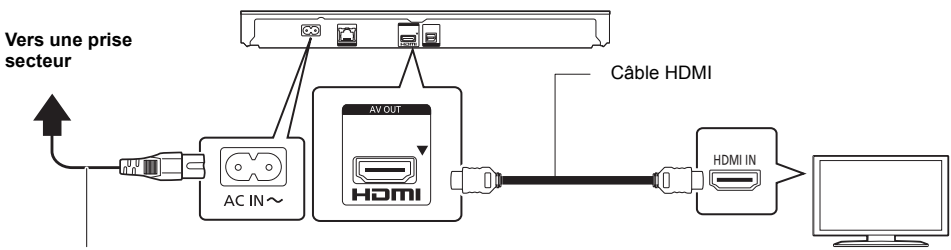

**Cordon d'alimentation secteur (fourni)**

# **ÉTAPE 2 : Connexion au réseau**

### ∫ **Connexion LAN sans fil**

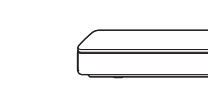

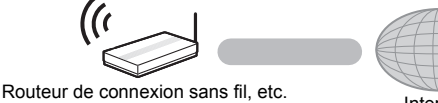

#### ■ Câble de connexion LAN

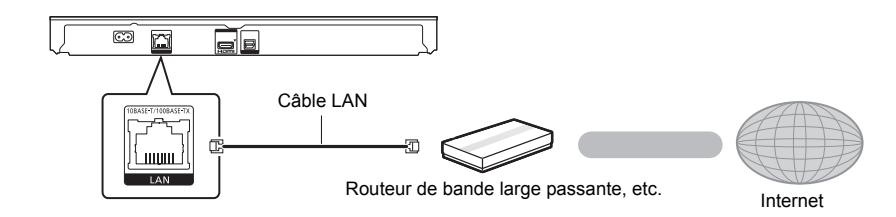

Utilisez des câbles LAN droits de catégorie 5 ou supérieure (STP) pour connecter les appareils périphériques.

# **ÉTAPE 3 : Réglage**

appropriée.

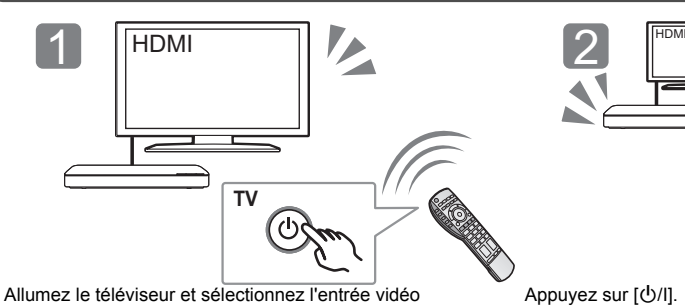

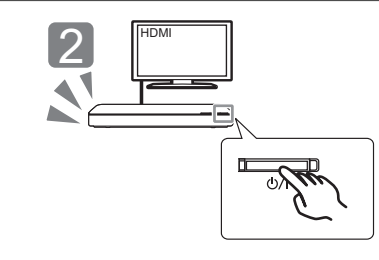

# **ÉTAPE 4 : Lecture**

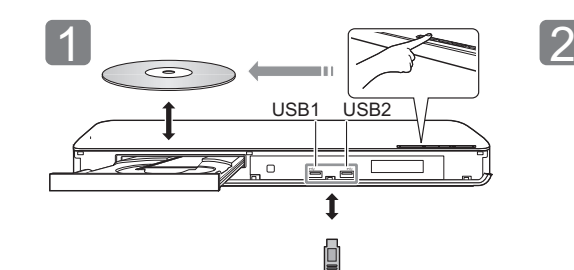

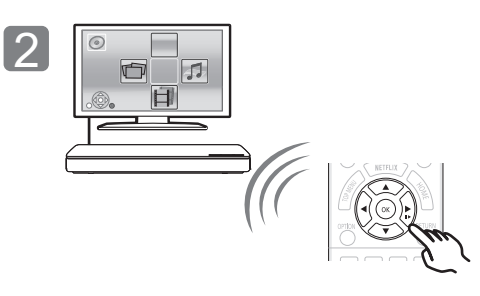

## **Opérations durant la lecture**

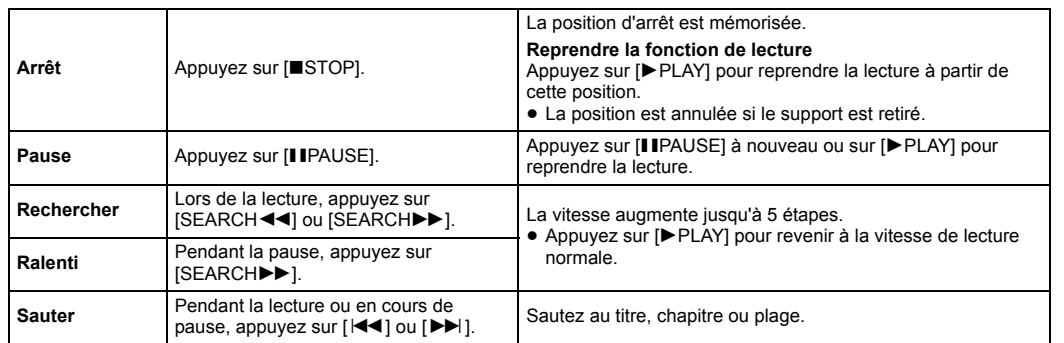

### **Support lisible**

BD-Vidéo DVD-Vidéo Exemple:

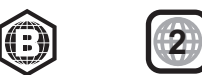

**Appareil**<br>Pour réduire les risques d'incendie, d'électrocution ou de dommages au<br>produit, ≥ N'exposez pas cet appareil à la pluie, l'humidité, l'égouttement ou

- produit, ≥ Assurez-vous que la puissance du voltage fourni correspond au
- voltage inscrit sur l'appareil.
- Branchez la fiche secteur dans la prise électrique.<br>■ Vous ne devez pas tirer, plier ou placer d'objets lourds sur le cordon.<br>■ Ne manipulez pas la prise avec les mains mouillées.<br>■ Tenez le corps de la prise secteur en
- 
- 
- l'éclaboussement. ≥ Ne placez pas d'objets remplis d'eau, tels que des vases, sur
- l'appareil. ≥ Utilisez exclusivement les accessoires préconisés. ≥ Ne retirez pas les caches.
- 
- ≥ Ne réparez pas l'appareil vous-même. Confiez l'entretien a un
- personnel qualifié. ≥ Ne laissez pas d'objets métalliques tomber dans cet appareil.

## ≥ Ne placez pas d'objets lourds sur cet appareil.

**Cordon d'alimentation secteur** Pour réduire les risques d'incendie, d'électrocution ou de dommages au

- **Appareil**<br>● Cet appareil utilise un laser. L'utilisation de commandes ou de réglages ou<br>l'exécution de procédures autres que celles spécifiées ici peuvent provoquer<br>une exposition à des radiations dangereuses. ■ Ne placez pas de sources de flammes vives telles que bougies
- allumées sur cet appareil. ≥ Cet appareil peut être perturbé par des interférences causées par des
- téléphones mobiles pendant l'utilisation. En présence de telles interférences, éloignez le téléphone mobile de cet appareil. ≥ Cet appareil est destiné aux climats tempérés.
- 

La fiche secteur est le dispositif de déconnexion. Installez cet appareil de sorte que la fiche secteur puisse être débranchée immédiatement de la prise de courant.

- ≥ Pour jeter les piles, veuillez contacter les autorités locales ou votre revendeur afin de connaître la procédure d'élimination à suivre. ≥ Ne mélangez pas d'anciennes et de nouvelles piles ou des piles de
- différents types.
- 
- ≥ Ne chauffez pas et n'exposez pas les piles à une flamme. ≥ Ne laissez pas la (les) pile(s) dans un véhicule exposé directement aux rayons du soleil pendant un long moment avec fenêtres et portières fermées.
- Ne pas démonter ou court-circuiter les piles.
- ≥ Ne rechargez pas des piles alcalines ou au manganèse.
- Ne pas utiliser des piles dont le revêtement a été enlevé
- ① Allumez l'appareil.<br>② Appuyez simultanément sur [OK], la touche jaune et la touche bleue de la télécommande pendant plus de 5 secondes.
- "00 RET" s'affiche sur l'afficheur de l'appareil.
- 3 Appuyez de façon répétée sur [1] (droite) de la télécommande jusqu'à ce que "08 FIN" apparaisse sur l'afficheur de l'appareil.
- ≥ L'historique de l'exploitation peut être enregistré dans la mémoire de 4 Appuyez sur [OK] pendant au moins 5 secondes. cet appareil.

**Emplacement** Placez cet appareil sur une surface plane.

- Apposé sur le produit lui-même, sur son emballage, ou figurant dans la documentation qui l'accompagne, ce pictogramme indique que les piles, appareils électriques et électroniques usagés, doivent être séparées des ordures  $\lambda$
- ménagères.<br>Afin de perr de permettre le traitement, la valoris

Pour réduire les risques d'incendie, d'électrocution ou de dommages au

- produit, ≥ N'installez pas et ne placez pas cet appareil dans une bibliothèque, un placard ni dans aucun autre espace réduit. Assurez-vous que l'appareil est bien ventilé.
- ≥ Ne bouchez pas les ouvertures d'aération de cet appareil avec des journaux, nappes, rideaux ou objets similaires. ≥ Ne placez pas l'appareil sur un amplificateur/récepteur ou un autre
- appareil qui pourrait se réchauffer. La chaleur pourrait endommager l'appareil.<br>● N'exposez pas cet appareil directement aux ravons du soleil. à des
- ≥ N'exposez pas cet appareil directement aux rayons du soleil, à des températures élevées, à une humidité élevée ni à des vibrations excessives.

#### **Piles**

- Manipuler de façon incorrecte les piles peut causer une fuite d'électrolyte ainsi qu'un incendie. ≥ Il y a un danger d'explosion si la pile n'est pas correctement
- remplacée. Remplacez-la uniquement par le type recommandé par le fabricant.

Retirez les piles si vous n'avez plus l'intention d'utiliser la télécommande pendant une longue période. Rangez-les dans un endroit sombre et frais.

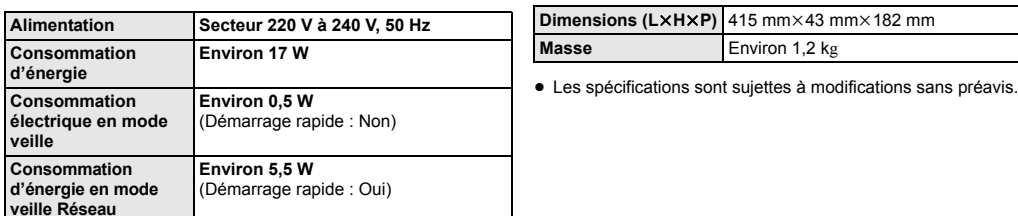

- d'inactivité de cet appareil. ≥ **Les données transmises et reçues sur ondes radio peuvent**
- **être interceptées et contrôlées.<br>● Cet appareil contient des composants électroniques fragiles.<br>> Ceuillez utiliser cet appareil pour l'usage pour lequel il a été prévu et** 
	- suivez les points suivants: – N'exposez pas cet appareil à des températures élevées ou aux rayons directs du soleil.
	- Ne pliez pas et ne soumettez pas cet appareil à des chocs
	- importants. Gardez cet appareil à l'abri de l'humidité. – Ne démontez pas ou ne modifiez d'aucune manière cet appareil.

#### **L'élimination des équipements et des batteries usagés Applicable uniquement dans les pays membres de l'Union européenne et les pays disposant de systèmes de recyclage**

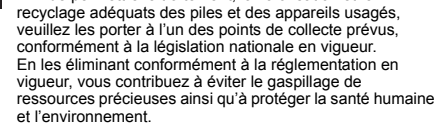

Pour de plus amples renseignements sur la collecte et le recyclage, veuillez vous renseigner auprès des collectivités locales.

Le non-respect de la réglementation relative à l'élimination des déchets est passible d'une peine d'amende.

**Note relative au pictogramme à apposer sur les piles (pictogramme du bas):**

Si ce pictogramme est combiné avec un symbole chimique, il répond également aux exigences posées par la Directive relative au produit chimique concerné. Pour les brevets DTS, visitez le site http://patents.dts.com. Fabriqué sous licence de DTS Licensing Limited. DTS, DTS-HD, le Symbole, &<br>DTS et le Symbole ensemble sont des marques déposées, et DTS-HD<br>Master Audio est une marque de DTS, Inc. © DTS, Inc. Tous Droits

Le logo Wi-Fi CERTIFIEDTM est une marque de certification de Wi-Fi Alliance<sup>®</sup>.<br>Le symbole d'identification Wi-Fi Protected Setup<sup>TM</sup> est une marque de

certification de Wi-Fi Alliance<sup>®</sup>

(Ce site est uniquement en anglais.)

"Wi-Fi®" et "Wi-Fi Direct®" sont des marques déposées de Wi-Fi Alliance®. "Wi-Fi Protected Setup<sup>TM</sup>", "Miracast<sup>TM</sup>", "WPA<sup>TM</sup>", et "WPA2<sup>TM</sup>" sont<br>des marques commerciales de Wi-Fi Alliance®.

Ce produit contient le logiciel suivant : (1) le logiciel développé indépendamment par ou pour Panasonic Corporation.

(5) Logiciel "open source" autre que le logiciel sous licence GPL V2.0<br>et/ou LGPL V2.1.<br>Les logiciels classés comme (3) - (5) sont distribués dans l'espoir qu'ils<br>pourraient être utiles, mais SANS AUCUNE GARANTIE, sans mêm conditions de ceux-ci figurant dans le menu Réglages lecteur.

Pendant au moins trois (3) ans à compter de la livraison de ce produit,<br>Panasonic donnera à tout tiers qui nous contactera en utilisant les<br>coordonnées ci-dessous, pour un montant non supérieur à notre coût<br>pour la réalisa

# **Caractéristiques**

# **Précautions**

### **AVERTISSEMENT**

# **ATTENTION**

**Connexion LAN sans fil**

Les limitations suivantes sont appliquées à l'utilisation de cet appareil. Vous devez connaître ces limites avant d'utiliser cet appareil. Panasonic décline toute responsabilité en cas de dommage accidentel dû au non respect de ces limites ou aux conditions d'utilisation ou

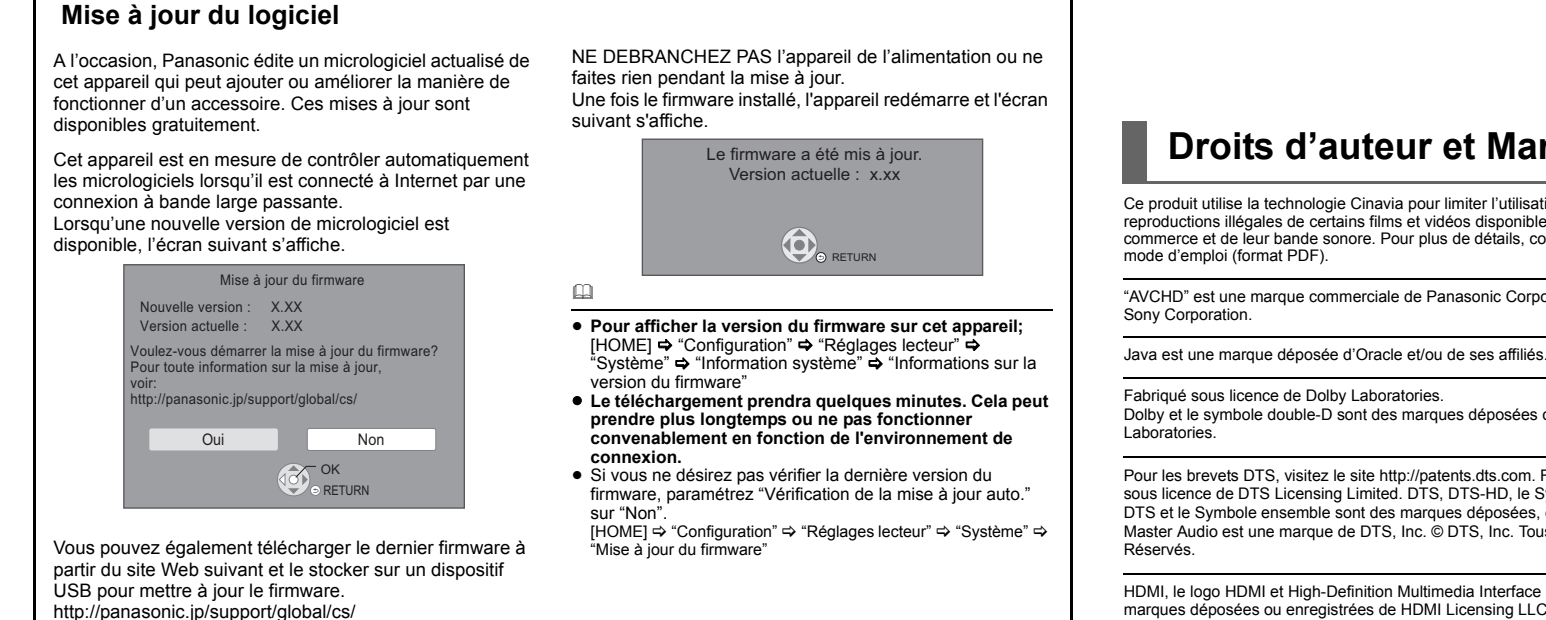

#### **Déclaration de Conformité (DoC) CE1731** Par les présentes, "*Panasonic Corporation*" déclare que ce produit est conformes aux critères essentiels

et autres dispositions applicables de la Directive 1999/5/CE.<br>Les clients peuvent télécharger un exemplaire de la DoC originale<br>concernant nos produits relevant de la Directive R&TTE sur notre

serveur DoC: http://www.doc.panasonic.de Pour contacter un Représentant Autorisé:

Le présent document autorise, gratuitement, toute personne ayant<br>obtenu une copie des fichiers de données Unicode et de sa<br>documentation connexe (les ""Fichiers de Données""), ou du logiciel<br>Unicode et de sa documentation d'autres, de publier, de distribuer, de sous traiter la licence et/ou de vendre des copies des Fichiers de Données ou du Logiciel, et d'autoriser les personnes auxquelles les Fichiers de Données ou le Logiciel sont fournis à en faire de même, à condition que (a) l'(les) avis<br>de copyright ci-dessus et que le présent avis d'autorisation figurent<br>dans toutes les copies des Fichiers de Données ou du Logiciel, (b) que l'(les) avis de copyright susmentionné(s) ainsi que la présente autorisation apparaissent dans la documentation annexe et (c) qu'un avis clair dans chaque Fichier de Données modifié ou dans le Logiciel ainsi que dans la documentation connexe du(des) Fichier(s) de Données ou du Logiciel indique que les données ou le logiciel ont été modifiés.

- Panasonic Marketing Europe GmbH, Panasonic Testing Centre, Winsbergring 15, 22525 Hamburg, Allemagne Ce produit est destiné aux particuliers. (Catégorie 3)
- Ce produit permet de se connecter à un point d'accès Réseau local (LAN) sans fil de 2,4 GHz.

### **En cas d'élimination ou de cession de cet appareil**

Cet appareil peut conserver les informations de réglage d'utilisateur. Si vous vous débarrassez de cet appareil en le jetant ou en le cédant, suivez la procédure du retour de tous les réglages de préréglage en usine pour effacer les réglages d'utilisateur.

# **Droits d'auteur et Marques déposées**

Ce produit utilise la technologie Cinavia pour limiter l'utilisation de reproductions illégales de certains films et vidéos disponibles dans le commerce et de leur bande sonore. Pour plus de détails, consultez le

"AVCHD" est une marque commerciale de Panasonic Corporation et

Les propriétaires du contenu utilisent la technologie d'accès au contenu<br>Microsoft PlayReady™ pour protéger leur propriété intellectuelle, y<br>compris le contenu protégé par droits d'auteur. Ce dispositif utilise la<br>technol bien appliquer les limitations d'utilisation du contenu, les propriétaire de ce contenu peuvent demander à Microsoft de révoquer la capacité du<br>dispositif à consommer le contenu protégé PlayReady. La révocation<br>ne devrait pas affecter le contenu non protégé ni le contenu protégé par d'autres technologies d'accès au contenu. Les propriétaires du contenu peuvent vous demander de mettre à jour PlayReady pour accéder à leur contenu. Si vous refusez une mise à jour, vous ne serez plus en mesure d'accéder au contenu nécessitant une mise à jour. (4) FLAC, WPA Supplicant

# Dolby et le symbole double-D sont des marques déposées de Dolby

HDMI, le logo HDMI et High-Definition Multimedia Interface sont des marques déposées ou enregistrées de HDMI Licensing LLC aux Etats-Unis et dans d'autres pays.

Ce produit est commercialisé dans le cadre de la licence de portefeuille de brevet AVC et de la licence de portefeuille de brevet VC-1 pour une utilisation personnelle et non commerciale par un consommateur, en vue (i) d'encoder une vidéo conformément à la norme AVC et à la norme VC-1 ("AVC/VC-1 Video") et/ou (ii) de décoder une vidéo AVC/ VC-1 précédemment encodée par un consommateur dans le cadre d'une activité personnelle et non commerciale et/ou obtenue auprès d'un fournisseur vidéo autorisé à commercialiser des vidéos AVC/VC-1. Aucune licence n'est accordée ni implicite pour toute autre utilisation. Pour plus d'informations, veuillez contacter MPEG LA, LLC. Consultez le site http://www.mpegla.com.

Technologie d'encodage du son MPEG Layer-3 brevetée par Fraunhofer IIS et Thomson.

"DVD Logo" est une marque commerciale de DVD Format/Logo Licensing Corporation.

DLNA, the DLNA Logo and DLNA CERTIFIED are trademarks, service marks, or certification marks of the Digital Living Network Alliance.

Windows est une marque commerciale ou une marque déposée de Microsoft Corporation aux Etats-Unis et dans les autres pays.

Android est une marque commerciale de Google Inc.

Copyright 2004-2014 Verance Corporation. CinaviaTM est une marque déposée de Verance Corporation. Protégée par le brevet américain 7,369,677 et des brevets mondiaux attribués et en attente d'attribution sous licence de Verance Corporation. Tous droits réservés.

- (2) le logiciel appartenant à un tiers et sous licence Panasonic Corporation, (3) le logiciel sous licence GNU General Public License, Version 2.0 (GPL V2.0),
- 
- (4) le logiciel sous licence GNU LESSER General Public License, Version 2.1 (LGPL V2.1) et/ou,

Le code source et la notice des droits d'auteur sont également

disponibles gratuitement sur notre site web suivant. http://panasonic.net/avc/oss/

- Licence dtoa et strtod de David M. Gay
- L'auteur de ce logiciel est David M. Gay.

Copyright (c) 1991, 2000, 2001 par Lucent Technologies. La permission d'utiliser, de copier, de modifier et de distribuer ce logiciel pour toute raison et sans frais est ici accordée à condition que l'entière notice apparaisse dans toutes les copies de tout logiciel qui est ou comprend une copie ou une modification de ce logiciel et dans toutes les copies de la documentation annexe d'un tel logiciel.

CE LOGICIEL EST FOURNI "EN L'ÉTAT", SANS AUCUNE GARANTIE EXPRESSE OU IMPLICITE. EN PARTICULIER, L'AUTEUR ET LUCENT NE FONT AUCUNE REPRÉSENTATION OU GARANTIE QUANT À LA QUALITÉ MARCHANDE DE CE LOGICIEL OU À SON ADÉQUATION À UN USAGE PARTICULIER.

"ACCORD DE LICENCE UNICODE, INC. - FICHIERS DE DONNÉES ET LOGICIEL

Les fichiers de données Unicode comprennent tous les fichiers de données sous les répertoires http://www.unicode.org/Public/, http://www.unicode.org/reports/, et http://www.unicode.org/cldr/data/. Le Logiciel Unicode comprend tous les codes source publié dans la Norme Unicode ou sous les répertoires

http://www.unicode.org/Public/, http://www.unicode.org/reports/, et http://www.unicode.org/cldr/data/.

AVIS À L'UTILISATEUR: Veuillez lire attentivement l'accord légal suivant. EN TÉLÉCHARGEANT, INSTALLANT, COPIANT OU EN UTILISANT AUTREMENT LES FICHIERS DE DONNÉES (""FICHIERS DE DONNÉES""), ET/OU LE LOGICIEL (""LOGICIEL"") UNICODE INC., VOUS ACCEPTEZ EXPLICITEMENT, ET VOUS VOUS<br>ENGAGEZ À RESPECTER, TOUS LES TERMES ET CONDITIONS<br>DE CET ACCORD. SI VOUS N'ÊTES PAS D'ACCORD, NE<br>TÉLÉCHARGEZ PAS, N'INSTALLEZ PAS, NE COPIEZ PAS, NE DISTRIBUEZ PAS OU N'UTILISEZ PAS LES FICHIERS DE DONNÉES OU LE LOGICIEL.

AVIS DE DROITS D'AUTEUR ET AUTORISATION

Copyright (c) 1991-2009 Unicode, Inc. Tous droits réservés. Distribué sous les Modalités d'Utilisation à l'adresse suivante http://www.unicode.org/copyright.html.

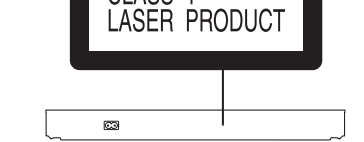

LES FICHIERS DE DONNÉES ET LE LOGICIEL SONT FOURNIS ""EN L'ÉTAT"", SANS AUCUNE GARANTIE, EXPRESSE OU IMPLICITE, Y COMPRIS, MAIS SANS LIMITATION LES GARANTIES DE QUALITÉ MARCHANDE, D'ADÉQUATION À UN USAGE PARTICULIER ET DE NON-VIOLATION DES DROITS DE TIERCES PARTIES. LE OU LES DÉTENTEURS DU DROIT D'AUTEUR DE CET<br>AVIS NE SAURAIENT EN AUCUN CAS ÊTRE TENUS<br>RESPONSABLES DE TOUTE RÉCLAMATION OU DOMMAGE<br>INDIRECT OU CONSÉCUTIF, OU DE TOUT AUTRE DOMMAGE LIÉ<br>À LA PERTE D'UTILISATION, D QUE CE SOIT DANS LE CADRE D'UN CONTRAT, D'UNE<br>NÉGLIGENCE OU D'UNE AUTRE ACTION PRÉJUDICIABLE, DUS<br>OU LIÉS À L'UTILISATION OU AUX PERFORMANCES DES FICHIERS DE DONNÉES OU DU LOGICIEL.

Sous réserve des dispositions du présent avis, le nom d'un détenteur<br>du copyright ne doit pas être utilisé pour annoncer ou promouvoir la<br>vente, l'utilisation ou toute autre activité liée aux Fichiers de Données<br>ou au Logi

(1) MS/WMA Cet appareil est protégé par certains droits de propriété intellectuelle de Microsoft Corporation et de tiers. L'utilisation ou la distribution de cette technologie à l'extérieur de cet appareil est interdite sans une licence de Microsoft ou d'une filiale Microsoft autorisée et des tiers.

(2) MS/PlayReady/Étiquetage du produit fini Ce produit contient une technologie qui fait l'objet de certains droits sur la propriété intellectuelle de Microsoft. Toute utilisation ou diffusion de cette technologie en dehors de ce produit est interdite sans la (les) licence(s) appropriée(s) provenant de Microsoft.

(3) MS/PlayReady/Avertissements Utilisateur Final

Les licences du logiciel s'affichent lorsque "Licence logicielle" dans le menu Configuration est sélectionné. \* \* [HOME] > "Configuration" > "Réglages lecteur" > "Système" > "Information système"

**CERTIFIED** 

Sdts-HD

**Master Audio** 

**DOLBY**<br>TRUEHD

(À l'intérieur de l'appareil)

CLASS<sub>1</sub>

CAUTION – VISIBLE AND INVISIBLE LASER RADIATION WHEN OPEN.<br>CAUTION – GLASS 2 VISIBLE AND INVISIBLE LASER RADIATION WHEN OPEN<br>CAUTION – GLASS 2 VISIBLE AND INVISIBLE LASER RADIATION WHEN OP<br>ATTENTION – RAYONNEMENT LASER VIS

ATTENTION – EN YOMNEMENT LASER VISIBLE ET INVISIBLE, CLASSE 2,<br>FORSIGTIG – SYNLIQ OG USYNLIG LASERSTRÄLING KLASSE 2, NÅR LÅGET ER<br>FORSIGTIG – SABENT, UNDGÅ AT SE LIGE IND I STRÅLEN,<br>VART – MATTAESSA OLET ALTITINA LUCKAN ZN

VARNING - KASS 8 SYNUG OCH OSYNUG LASER TRÄLNING NÄR DENNA OCH AR<br>VORSICHT - SICHTBARE UND UNSICHTBARE LASERSE 2<br>VORSICHT - SICHTBARE UND UNSICHTBARE LASERSE 2<br>注意 - 打开时有可见及不可见激光辐射。避免光束照射。<br>注意 - ここを聞くとクラス2の調視以下の視レーザ放射が出る<br>こ

ava<sup>r</sup>

ATTENTION-

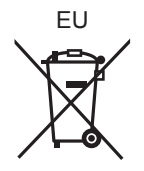

 $\widehat{F}$ 

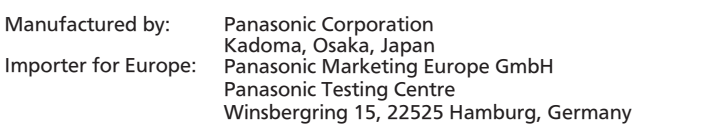

Panasonic Corporation **Web Site:** http://panasonic.net

C Panasonic Corporation 2014